# 排除Meraki设备无法到达故障 — Meraki控制面板

### 目录

简介 设备不可达问题和故障排除步骤 故障排除步骤

## 简介

本文档介绍如何排除Meraki控制面板 — 设备无法到达问题。

## 设备无法到达问题和故障排除步骤

如果Meraki设备因电源或与Meraki云不同步而无法访问。

有关使用快照无法访问设备的步骤,请参阅:

- 1. 登录到Meraki控制面板。
- 2. 导航至**网络>站点ID >客**户端,如图所示。

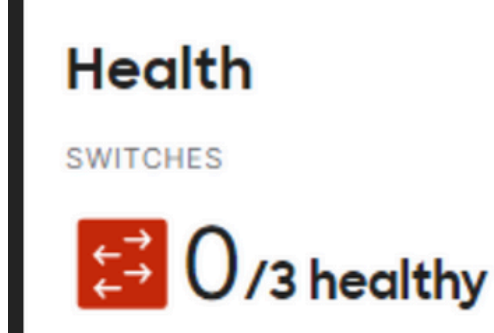

3.导航至"交**换机"或"无线"部分>"交换机"或"接**入点",如图所示:

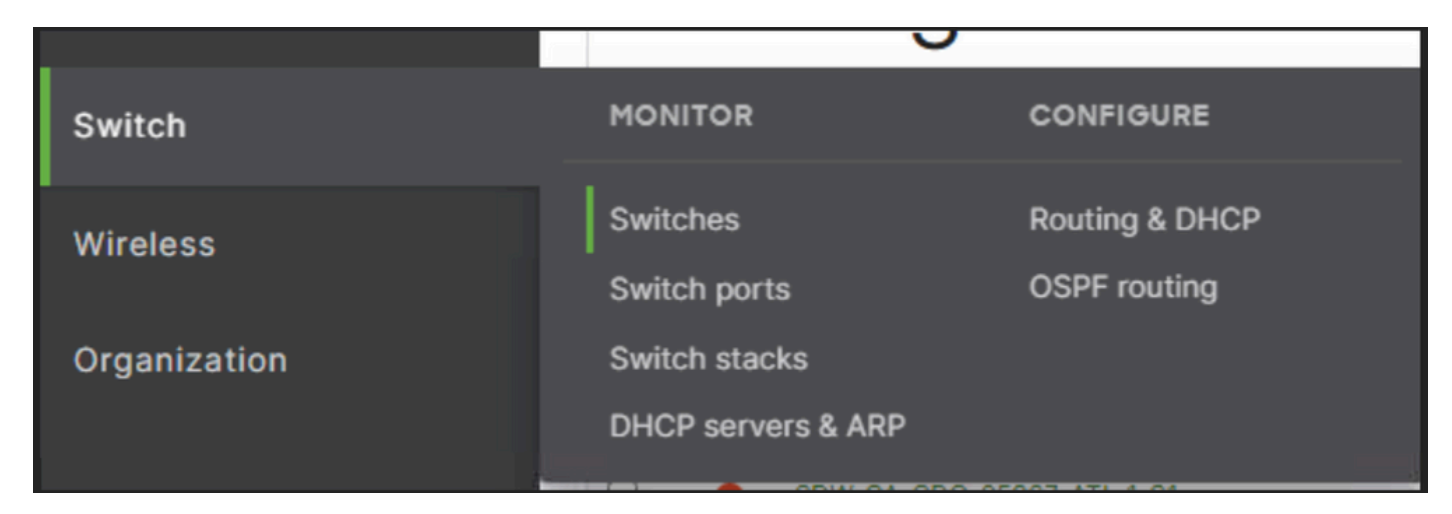

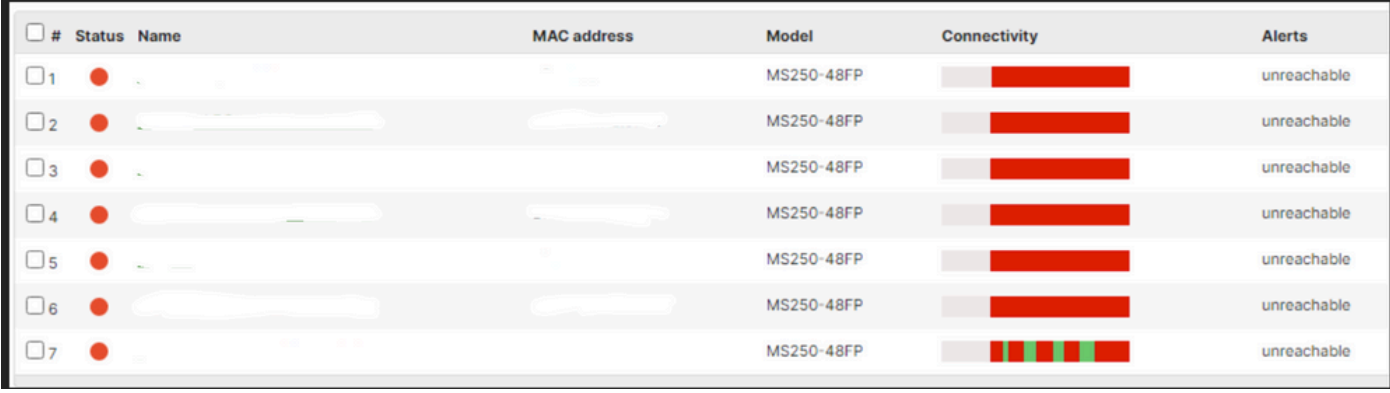

4.单击任何无法访问的设备以了解它们无法访问的时间。

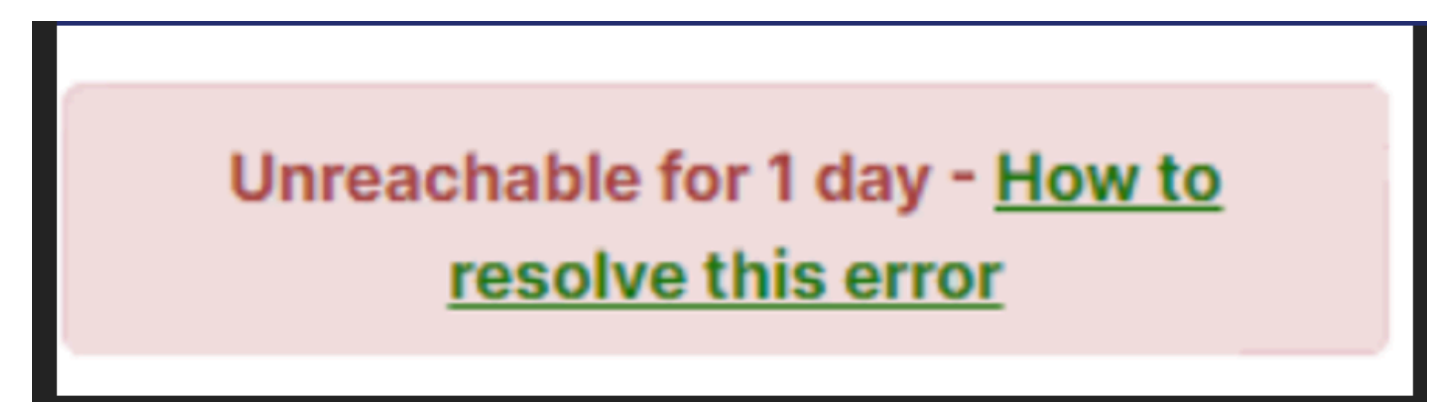

5.您可以在此处找到特定设备的历史连接数据,如图所示:

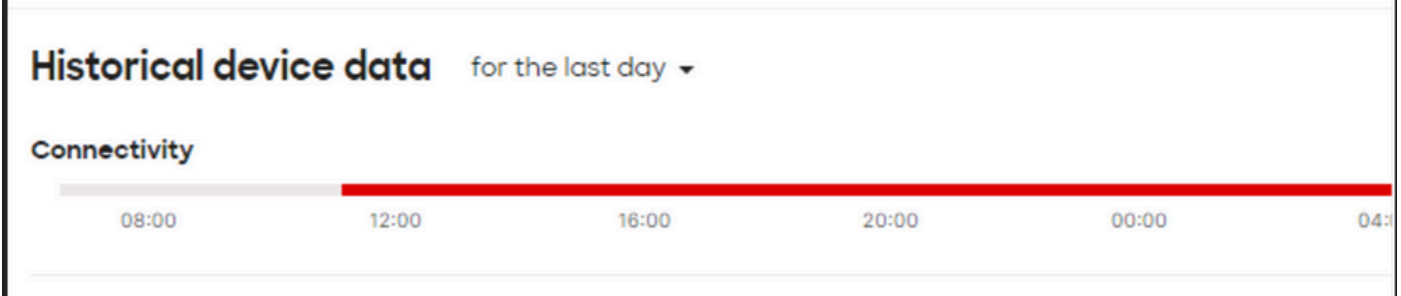

### 故障排除步骤

- 1. 检查接入点或交换机是否从为设备供电的设备接收电源。
- 2. 检查设备上LED闪烁的颜色,以及其是否显示为琥珀色。
- 4. 检查上游设备是否连接正确且电源也正常。
- 5. 检查第1层连接,例如电缆和端口。
- 6. 检查设备与互联网的连接是否正常。
- 7. 尝试重新通电设备并运行电缆测试。
- 8. 如果电缆运行测试失败,需要与现场工程师核实并通知电缆故障。